CCPP Training College Park, MD, March 12-13, 2019

#### Running NEMSfv3gfs with CCPP

Laurie Carson Global Model Test Bed

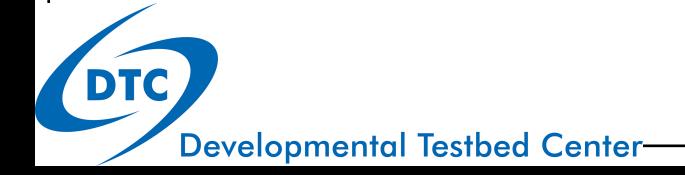

# Running NEMSfv3gfs with CCPP

- Regression tests
- Run a single case
	- Stage the SDF (Suite Definition File)
	- Namelist (input.nml) changes
	- Static vs Dynamic library build differences

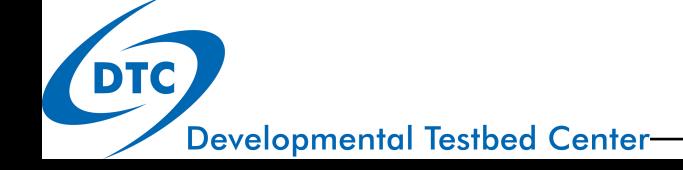

## NEMSfv3gfs regression tests

- GMTB provides regression tests to exercise the CCPP in various modes
- These are provided in the usual repository location:
	- *NEMSfv3gfs/tests*
- Each "conf" file contains a set of tests using different modes of CCPP
	- *rt\_ccpp\_hybrid.conf*
	- *rt\_ccpp\_standalone.conf (dynamic build)*
	- *rt\_ccpp\_static.conf*

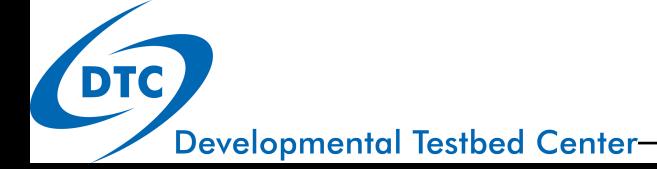

## Run a single case

*This will be described in detail in the practical session instructions*

- Copy and set up a run directory to run the model
- Stage the Suite Definition File (SDF)
- Edit the namelist file (input.nml) to include the SDF filename
- Run the model

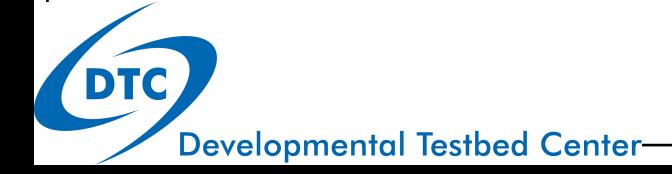

#### Stage the SDF (Suite Definition File)

- The SDF is used at run-time, and must be specified in the *input.nml* namelist
- The default is "*undefined.xml*"!
- In the namelist record, &atmos\_model\_nml, add *ccpp\_suite = 'ccpp\_suite.xml'*
- This filename can include a PATH, or the file can be in the local run directory

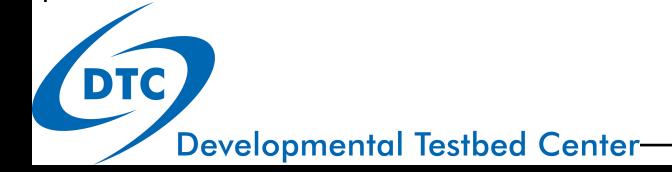

Static vs Dynamic library build *ccpp\_suite = 'ccpp\_suite.xml'*

- **STATIC** build: this must match the SDF used at compile time
- **DYNAMIC** build: all schemes referenced in the SDF must have been compiled into the CCPP physics lib
- **BOTH**: the physics schemes listed must be consistent with the physics namelist settings! For example:
	- if oz\_phys\_2015 is used, must set oz\_phys=.F. and oz\_phys\_2015=.T., if none is used must set both to .F. (default is oz\_phys=.T. and  $oz_{phys_22015} = F.$
	- If any of the stochastic physics is used, must set the corresponding option to .T. (default is .F. for all): do\_sppt, do\_shum, do\_skeb, do\_sfcperts

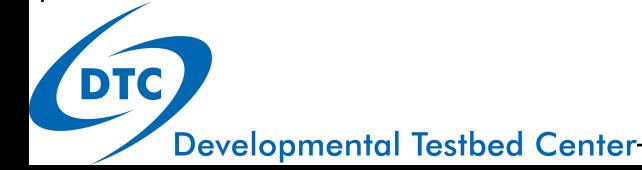

#### How-to instructions

- See practical session instructions at:
- https://dtcenter.org/community-code/commoncommunity-physics-package-ccpp/tutorial-practicalinstructions

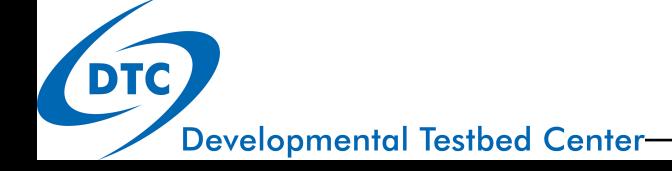

## Wrap up

- A good starting point is to run a CCPP-based regression test
- A simple run-directory case will help to illuminate various aspects of CCPP (static, dynamic, SDF files, etc)
- More complex runtime situations, workflows, etc are also possible,– i.e. the recent physics test used CCPP with a workflow for Suite4.

#### QUESTIONS?

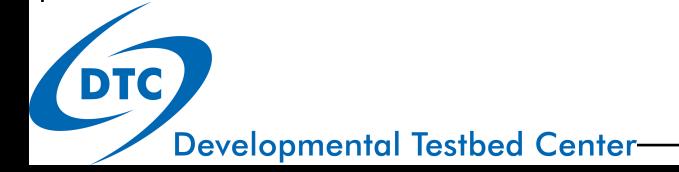